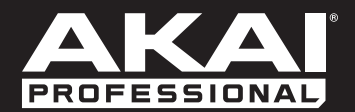

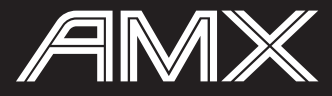

**[User Guide](#page-2-0)**  English  $(3 - 6)$ 

**[Guía del usuario](#page-6-0)**  Español ( 7 – 10 )

**[Guide d'utilisation](#page-10-0)**  Français ( 11 – 14 )

> **[Guida per l'uso](#page-14-0)**  Italiano ( 15 – 18 )

**[Benutzerhandbuch](#page-18-0)** Deutsch ( 19 – 22 )

> **[Appendix](#page-22-0)** English ( 23 )

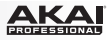

# <span id="page-2-0"></span>**User Guide (English)**

## **Introduction**

### **Box Contents**

AMX USB Cable Software Download Card User Guide Safety & Warranty Manual

#### **Support**

For the latest information about this product (system requirements, compatibility information, etc.) and product registration, visit **[akaipro.com/amx](http://www.akaipro.com/amx)**.

For additional product support, visit **[akaipro.com/support](http://www.akaipro.com/support)**.

## **Quick Start**

- 1. **Windows users only:** Install the drivers before installing the software.
- 2. Make sure you have already installed the latest version of Serato DJ from **[serato.com](http://www.serato.com)**.
- 3. Make sure all devices are off and all faders and gain knobs are set to "zero."
- 4. Make all necessary connections in your DJ setup (e.g., controller to computer, turntables to mixer, etc.).
- 5. Connect AMX to your computer with a standard USB cable (included).
- 6. Open Serato DJ and go!

Read the rest of this *User Guide* to get the most out of AMX's features.

<u>KA </u>

#### **Features**

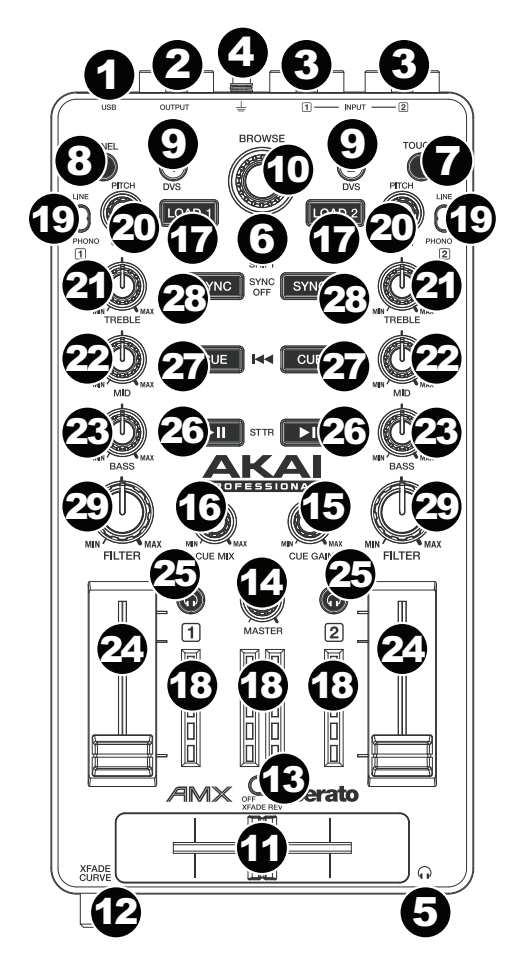

- 1. **USB Port:** Use a standard USB cable to connect this USB port to your computer. The computer's USB port provides ample power to AMX. This connection is also used to send and receive MIDI data to and from your computer.
- 2. **Master Output (RCA):** Use standard RCA cables to connect this output to a speaker or amplifier system. The level of this output is controlled by the **Master** knob.
- 3. **Line/Phono Inputs (RCA):** Connect your audio sources to these inputs. These inputs can accept both line and phono-level signals.
- 4. **Grounding Terminal:** If using phonolevel turntables with a grounding wire, connect the grounding wire to these terminals. If you experience a low "hum" or "buzz", this could mean that your turntables are not grounded. Some turntables have a grounding wire built into the RCA connection and, therefore, nothing needs to be connected to the grounding terminal.
- 5. **Headphones (1/8" / 3.5 mm):** Connect your 1/8" (3.5 mm) headphones to this output for cueing and mix monitoring.
- 6. **Shift:** Press and hold this button to access the secondary functions (in red lettering) of other controls on AMX.
- 7. **Touch:** Press this button to activate the functions of AMX's touchcapacitive knobs: the **Channel Treble**, **Channel Mid**, **Channel Bass**, and **Channel Filter**. When the **Touch** button is activated (Touch Mode), touch any of these knobs to activate or deactivate their corresponding functions momentarily.
- 8. **Panel / View:** Press this to toggle through the Recording (**Rec**), Effects (**FX**), Sampler (**SP-6**), and **Flip** panels. Press and hold **Shift** and then press this button to toggle through the available software display modes.

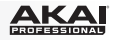

9. **Search / DVS:** While the track is paused, press and hold this button and turn the **Browse Knob** to move through the track on the corresponding deck.

During playback, press and hold this button and turn the **Browse Knob** to temporarily bend the pitch of the track on the corresponding deck. This does not apply when the deck's vinyl control is in Absolute Mode (**ABS**).

Press and hold **Shift** and then press this button to switch the vinyl control mode between Internal (**INT**) and the last-selected mode: Absolute Mode (**ABS**), Relative Mode (**REL**), or Through (**THR**). You must be using the Serato DVS Expansion Pack (sold separately) in order to use this function.

- 10. **Browse Knob:** Use this knob to scroll through lists of tracks, Crates, etc. in the software. You can also press it to move between the panels shown in the software.
- 11. **Crossfader:** Blends audio between the channels assigned to the left and right side of the crossfader.
- 12. **Crossfader Curve:** Adjusts the **crossfader** curve. Turn the knob to the left for a smooth fade (mixing) or to the right for a sharp cut (scratching). The center position is a typical setting for club performances.
- 13. **Crossfader Reverse:** Reverses the direction of the **crossfader**.
- 14. **Master Volume:** Adjusts the output volume of the Program Mix.
- 15. **Cue Gain:** Adjusts the volume level of the **Headphones** output.
- 16. **Cue Mix:** Turn to mix between Cue and Program in the **Headphones** output. When all the way to the left, only channels routed to Cue will be heard. When all the way to the right, only the Program mix will be heard.
- 17. **Load 1 / Load 2:** Press one of these buttons while a track is selected to assign it to Deck 1 or Deck 2, respectively.
- 18. **LED Meters:** Monitors the audio levels of the corresponding channel.
- 19. **Line/Phono Switch:** Flip this switch to the appropriate position, depending on the device connected to the **Line/Phono Inputs**. If you are using phono-level turntables, set this switch to **Phono** to provide the additional amplification needed for phono-level signals. If using a line-level device, such as a CD player or sampler, set this switch to **Line**.
- 20. **Gain Trim:** Adjusts the pre-fader, pre-EQ audio level of the corresponding channel in the software.

If the software's vinyl control mode is set to Internal (**INT**), press and hold **Shift** and turn this knob to adjust the pitch of the track.

- 21. **Channel Treble:** Adjusts the high (treble) frequencies. When the **Touch** button is activated, touching this knob will mute the corresponding channel's high frequencies (an "EQ kill").
- 22. **Channel Mid:** Adjusts the mid-range frequencies. When the **Touch** button is activated, touching this knob will mute the corresponding channel's mid-range frequencies (an "EQ kill").
- 23. **Channel Bass:** Adjusts the low (bass) frequencies. When the **Touch** button is activated, touching this knob will mute the corresponding channel's low frequencies (an "EQ kill").
- 24. **Channel Fader:** Adjusts the audio level on the corresponding channel in the software.
- 25. **PFL:** Press this button to send this channel's pre-fader signal to the Cue Channel for monitoring. When engaged, the button will be lit. By pressing one PFL button at a time, you will cue that channel alone (and deactivate PFL monitoring for the other channels). To cue to multiple channels simultaneously, press the PFL buttons for those channels at the same time.

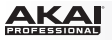

26. **Play / Pause:** This button pauses or resumes playback.

Press and hold **Shift** and then press this button to "stutter-play" the track from the last set Cue Point.

27. **Cue:** When the Deck is paused, you can set a Temporary Cue Point by moving the Platter to place the Audio Pointer at the desired location and then pressing the **Cue** Button.

During playback, you can press the **Cue** Button to return the track to this Temporary Cue Point. (If you did not set a Temporary Cue Point, then it will return to the beginning of the track.)

If the Deck is paused, you can press and hold the **Cue** Button to play the track from the Temporary Cue Point. Releasing the **Cue** Button will return the track to the Temporary Cue Point and pause it. To continue playback without returning to the Temporary Cue Point, press and hold the **Cue** Button, then press and hold the **Play** Button, and then release both buttons.

Press and hold **Shift** and then press this button to return to the beginning of the track.

- 28. **Sync:** Press this button to automatically match the corresponding Deck's tempo with the opposite Deck's tempo and phase. Press and hold **Shift** and press this button to deactivate Sync.
- 29. **Channel Filter:** Turn this knob to apply and adjust a low-pass filter to the corresponding channel when turned counter-clockwise or a high-pass filter when turned clockwise.

When the **Touch** button is activated, it will also apply a Loop Roll to the filter and will decrease in length as the knob moves further away from the center position.

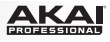

# <span id="page-6-0"></span>**Guía del usuario (Español)**

# **Introducción**

### **Contenido de la caja**

AMX Cable USB Tarjeta de descarga de software Guía del usuario Manual sobre la seguridad y garantía

#### **Soporte**

Para obtener la información más reciente acerca de este producto (requisitos de sistema, información de compatibilidad, etc.) y registrarlo, visite **[akaipro.com/amx](http://www.akaipro.com/amx)**.

Para obtener soporte adicional del producto, visite **[akaipro.com/support](http://www.akaipro.com/support)**.

## **Inicio rápido**

- 1. **Usuarios de Windows:** Instale los drivers antes de instalar el software.
- 2. Asegúrese de tener instalada la última versión de Serato DJ de **[serato.com](http://www.serato.com)**.
- 3. Asegúrese que todos los dispositivos estén apagados y que todos los faders y perillas de ganancia estén en posición "cero".
- 4. Asegúrese de tener todas las conexiones necesarias en su instalación de DJ (por ej, controlador a ordenador, giradiscos a mezclador, etc.).
- 5. Conecte el AMX a su ordenador con el cable USB estándar (incluido).
- 6. ¡Abra Serato DJ y a tocar!

Lea el resto de esta *Guía del usuario* para sacar el máximo partido de las características AMX.

### **Características**

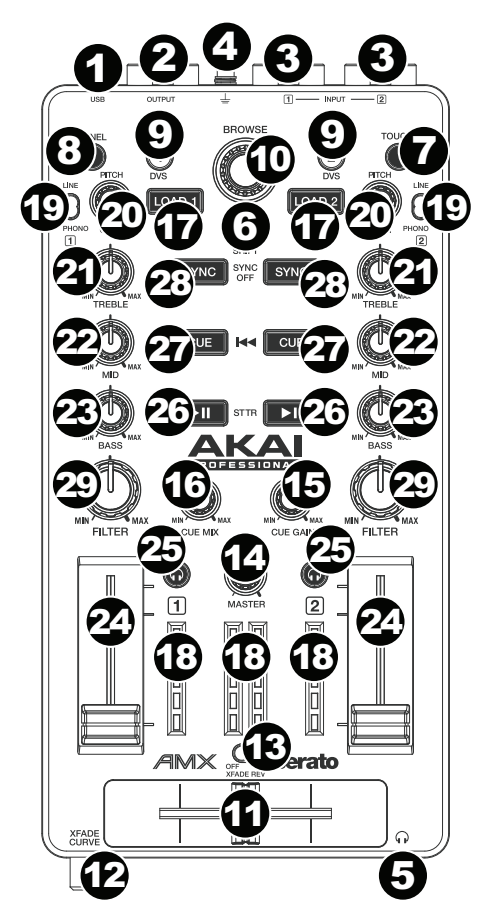

- 1. **Puerto USB:** Utilice un cable USB estándar para conectar este puerto USB a su ordenador. El puerto USB de la<br>computadora e suministra esuficiente computadora suministra suficiente alimentación al AMX. Esta conexión también se utiliza para enviar y recibir datos MIDI desde y hacia su ordenador.
- 2. **Salida maestra (RCA):** Use cables RCA estándar para conectar esta salida a un sistema de altavoces o amplificador. El nivel de esta salida está controlado por la perilla **Master** (volumen maestro).
- 3. **Entradas fonográficas y de línea (RCA):** Conecte sus fuentes de sonido a estas entradas. Estas entradas pueden aceptar señales de nivel de línea y fonográfico.
- 4. **Terminal de tierra:** Si utiliza giradiscos de nivel fonográfico con cable de conexión a tierra, conecte dicho cable a estos terminales. Si se experimenta un zumbido grave, puede significar que sus giradiscos no están conectados a tierra. Algunos giradiscos tienen el cable de conexión a tierra incorporado a la conexión RCA y, por lo tanto, no es necesario conectar nada al terminal de tierra.
- 5. **Auriculares (1/8 pulg. / 3,5 mm):** Conecte sus auriculares de 1/8" pulg. (3,5 mm) a esta salida para búsqueda de punto inicial (cue) y monitoreo de la mezcla.
- 6. **Función secundaria:** Mantenga pulsado este botón para acceder a las funciones secundarias (en letra roja) de los demás controles del AMX.
- 7. **Táctil:** Pulse este botón para activar las funciones de las perillas capacitivas táctiles del AMX: los **agudos**, **medios**, **graves** y **filtro del canal**. Cuando se activa el botón **Touch** (Modo táctil), toque cualquiera de estas perillas para activar o desactivar temporalmente sus funciones correspondientes.
- 8. **Panel / Vista:** Pulse este control para alternar entre los paneles de grabación (**Rec**), Efectos (**FX**), Muestreador (**SP-6**) y **Flip**. Mantenga pulsado **Shift** y pulse este botón para alternar entre los modos de visualización de software disponibles.

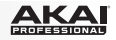

9. **Búsqueda / DVS:** Mientras que la pista está en pausa, mantenga pulsado este botón y gire la **perilla Browse** (Desplazamiento) para desplazarse a lo largo de la pista en la bandeja correspondiente.

Durante la reproducción, mantenga pulsado este botón y gire la **perilla Browse** (Explorar) para flexionar temporalmente el pitch (tono) de la pista en la bandeja correspondiente. Esto no aplica cuando el control del vinilo de la bandeja está en Modo absoluto (**ABS**).

Mantenga pulsado **Shift** y pulse este botón para alternar el modo de control del vinilo entre Interno (**INT**) y el último modo seleccionado: Modo absoluto (**ABS**), Modo relativo (**REL**) o Pasante (**THR**). Debe tener el Serato DVS Expansion Pack (que se vende por separado) a fin de poder utilizar esta función.

- 10. **Perilla de desplazamiento:** Utilice esta perilla para desplazarse por las listas de pistas, cajas de discos, etc. en el software. También es posible pulsarlo para moverse entre los paneles que se muestran en el software.
- 11. **Crossfader:** Combina el audio entre los canales asignados a los lados izquierdo y derecho del crossfader.
- 12. **Curva del crossfader:** Ajusta la curva del **crossfader**. Gire la perilla a la izquierda para una fusión suave (mezcla) o a la derecha para un corte abrupto (rayado). La posición central es un ajuste típico para actuaciones en clubes.
- 13. **Reversa del crossfader:** Invierte la dirección del **crossfader**.
- 14. **Volumen principal):** Ajusta el volumen de salida de la mezcla del programa.
- 15. **Ganancia de cue:** Ajusta el nivel de volumen de la salida de los **auriculares**.
- 16. **Mezcla de cue:** Gírelo para mezclar el cue y el programa en la salida de **auriculares**. Cuando está en el extremo izquierdo, sólo se oyen los canales aplicados a cue. Cuando se gira totalmente a la derecha, se oye sólo la mezcla del programa.
- 17. **Cargar 1 / Cargar 2:** Pulse uno de estos botones mientras está seleccionada una pista para asignarla a la bandeja 1 o 2 respectivamente.
- 18. **Medidores LED:** Monitorizan los niveles de sonido del canal correspondiente.
- 19. **Interruptor de entrada de línea/fonográfica:** Coloque este conmutador en la posición apropiada, en función del dispositivo conectado a las **entradas de línea | fonográfica**. Si utiliza giradiscos de nivel fonográfico, coloque este conmutador en **Phono** para proporcionar la amplificación adicional necesaria para las señales de este nivel. Si utiliza un dispositivo de nivel de línea, tal como un reproductor de CD o muestreador, coloque este conmutador en **Line**.
- 20. **Ajuste de ganancia:** Ajusta el nivel de audio previo al fader y al ecualizador del canal correspondiente en el software.

Si el modo de control del vinilo del software está en Interno (**INT**), mantenga pulsado **Shift** y gire esta perilla para ajustar el pitch de la pista.

- 21. **Agudos de canal:** Ajusta las altas frecuencias (agudos). Cuando el botón **Touch** está activado, al tocar esta perilla se silenciarán las frecuencias altas del canal correspondiente (un "silenciamiento de la banda de ecualización").
- 22. **Medios del canal:** Ajusta las frecuencias medias. Cuando el botón **Touch** está activado, al tocar esta perilla se silenciarán las frecuencias medias del canal correspondiente (un "silenciamiento de la banda de ecualización").
- 23. **Graves del canal:** Ajusta las frecuencias graves (bajos). Cuando el botón **Touch** está activado, al tocar esta perilla se silenciarán las frecuencias bajas del canal correspondiente (un "silenciamiento de la banda de ecualización").
- 24. **Fader del canal:** Ajusta el nivel de audio en el canal correspondiente en el software.

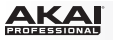

- 25. **PFL:** Pulse este botón para enviar esta señal de nivel pre-fader al canal de cue para monitoreo. Cuando está pulsado, el botón se enciende. Al pulsar un botón PFL a la vez, hace cue en ese canal solamente (y desactiva el monitoreo de PFL de los demás canales). Para hacer cue en varios canales simultáneamente, pulse los botones PFL de esos canales al mismo tiempo.
- 26. **Reproducir / Pausa:** Con este botón se pone en pausa o reanuda la reproducción.

Mantenga pulsado **Shift** y pulse este botón para que la pista "tartamudee" desde el último punto de cue.

27. **Cue:** Cuando la bandeja se pone en pausa, puede establecer un punto de cue temporal moviendo el plato para colocar el puntero de audio en el lugar deseado y pulsando después el botón **Cue**.

Durante la reproducción, puede pulsar el botón **Cue** para que la pista vuelva a este punto de cue temporal. (Si no estableció un punto de cue temporal, volverá al principio de la pista.)

Si la bandeja está en pausa, puede mantener pulsado el botón **Cue** para reproducir la pista desde el punto de cue temporal. Al soltar el botón **Cue** la pista vuelve al punto de cue temporal y se pone en pausa. Para continuar la reproducción sin volver al punto de cue temporal, mantenga pulsado el botón **Cue**, después mantenga pulsado el botón **Play** (reproducir) y luego suelte ambos botones.

Mantenga pulsado **Shift** y pulse este botón para volver al comienzo de la pista.

- 28. **Sincronismo:** Pulse este botón para hacer coincidir automáticamente el tempo de la bandeja correspondiente con el tempo y la fase de la bandeja opuesta. Mantenga pulsado **Shift** y pulse este botón para desactivar el sincronismo.
- 29. **Filtro de canal:** Gire esta perilla para aplicar y ajustar un filtro pasabajos al canal correspondiente cuando se gira en sentido antihorario o un filtro pasaaltos cuando se gira en sentido horario.

Cuando se activa el botón **Touch**, también aplicará un loop con regreso al filtro, cuya longitud disminuye a medida que la perilla se aleja de la posición central.

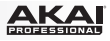

# <span id="page-10-0"></span>**Guide d'utilisation (Français)**

# **Présentation**

### **Contenu de la boîte**

AMX Câble USB Carte de téléchargement de logiciel Guide d'utilisation Consignes de sécurité et informations concernant la garantie

#### **Assistance technique**

Pour les toutes dernières informations concernant la configuration système requise, la compatibilité, etc., et l'enregistrement du produit, veuillez visiter **[akaipro.com/amx](http://www.akaipro.com/amx)**.

Pour de l'assistance supplémentaire, veuillez visiter **[akaipro.com/support](http://www.akaipro.com/support)**.

## **Guide de démarrage**

- 1. **Utilisateur de Windows :** Installez les pilotes avant le logiciel.
- 2. Veuillez vous assurer d'avoir déjà téléchargé (de **[serato.com](http://www.serato.com)**) et installé la dernière version de Serato DJ.
- 3. Veuillez vous assurer que tous les appareils sont hors tension et que tous les curseurs et boutons de gain sont réglés à « zéro ».
- 4. Effectuez toutes les connexions nécessaires selon votre configuration (p. ex., contrôleur à ordinateur, platines à console de mixage, etc.).
- 5. Branchez le AMX à un ordinateur à l'aide du câble USB standard (inclus).
- 6. Lancez Serato DJ et laisser libre cours à votre imagination !

Consultez toutes les sections de ce *guide d'utilisation* afin de profiter au maximum de toutes les fonctions du AMX.

## **Caractéristiques**

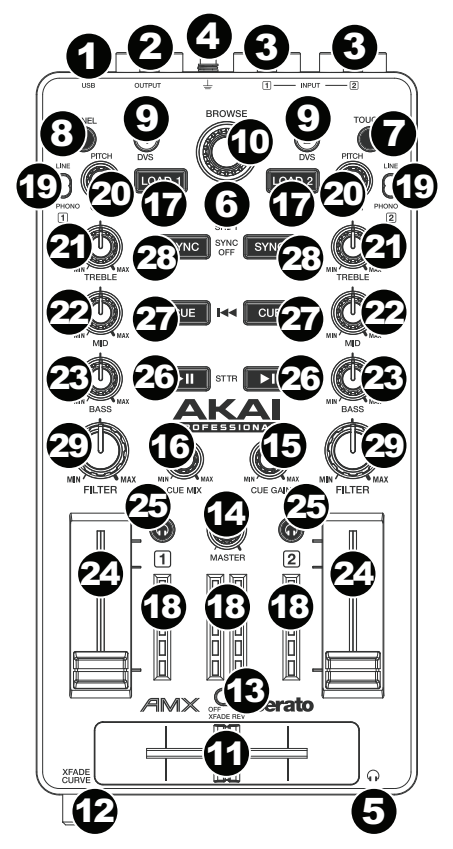

- 1. **Port USB :** Utilisez un câble USB afin de relier ce port USB au port USB d'un ordinateur. Le port USB de l'ordinateur permet d'alimenter le AMX. Cette connexion est également utilisée pour la transmission de données MIDI vers et depuis votre ordinateur.
- 2. **Sortie principale (RCA) :** Branchez des câbles RCA standards à cette sortie afin de raccorder une enceinte ou un système d'amplification. Le niveau du signal de cette sortie est commandé par le bouton **Master**.
- 3. **Entrées Line/Phono (RCA) :** Ces entrées permettent de brancher des sources audio externes. Ces entrées peuvent accepter les signaux phono et à niveau ligne.
- 4. **Borne de mise à la terre :** Si vous utilisez des platines tourne-disque phono avec fil de mise à la terre, assurez-vous de brancher le fil à cette borne. S'il y a ronflement ou du bruit, il se pourrait que vos platines tourne-disque ne soient pas mises à la terre. Certaines platines tournedisque fabriquées récemment sont dotées d'un fil de mise à la terre intégré à la connexion RCA, et donc, n'ont pas besoin d'être reliées à la borne de mise à la terre.
- 5. **Sortie casque (3,5 mm/1/8 po) :** Cette sortie permet de brancher un casque d'écoute 3,5 mm (1/8 po) pour la pré-écoute.
- 6. **Shift :** Maintenez cette touche enfoncée afin d'accéder aux fonctions secondaires (en rouge) des autres commandes du AMX.
- 7. **Touch :** Appuyez sur cette touche pour activer les fonctions des boutons tactiles du AMX : les boutons **Treble**, **Mid**, **Bass** et **Filter**. Lorsque **Touch** est enfoncée (mode Touch), ces boutons permettent d'activer ou de désactiver momentanément leur fonction correspondante.
- 8. **Panel/View :** Appuyez sur cette touche pour faire défiler les panneaux d'enregistrement (**Rec**), des effets (**FX**), de l'échantillonneur (**SP-6**) et **Flip**. Maintenez la touche **Shift** enfoncée puis appuyez sur cette touche afin de parcourir les différents modes d'affichage du logiciel.

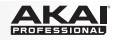

9. **Search/DVS :** Alors que la piste est interrompue, maintenir cette touche enfoncée et tourner le bouton **Browse** permet de parcourir la piste du module correspondant.

Lors de la lecture de la piste, maintenir cette touche enfoncée et tourner le bouton **Browse** permet de modifier temporairement la vitesse de la piste du module correspondant. Ceci ne s'applique pas lorsque la commande vinyle du module est en mode Absolute (**ABS**).

Maintenez la touche **Shift** enfoncée puis appuyez sur cette touche afin de basculer entre le mode de commande vinyle interne (**INT**) et le dernier mode sélectionné : Mode Absolute (**ABS**), Mode Relative (**REL**) ou mode Through (**THR**). Vous devez utiliser le Serato DVS Expansion Pack (vendu séparément) afin de pouvoir utiliser cette fonction.

- 10. **Browse :** Ce bouton permet de parcourir les listes de pistes, de Crates, etc. du logiciel. Vous pouvez également appuyer sur le bouton afin de passer d'un panneau à l'autre du logiciel.
- 11. **Crossfader :** Ce curseur permet de mélanger l'audio entre les canaux assignés aux extrémités gauche et droite.
- 12. **XFade Curve :** Ce bouton permet de règle l'intensité du fondu du crossfader. Tournez vers la gauche pour un fondu progressif (mixage) ou tournez vers la droite pour une coupure nette (scratch). La position centrale est typiquement utilisée dans les clubs.
- 13. **XFade Rev :** Ce commutateur permet d'inverser la direction du **crossfader**.
- 14. **Master :** Ce bouton permet d'ajuster le niveau du volume du Program mix.
- 15. **Cue Gain :** Ce bouton permet d'ajuster le niveau de la sortie du **casque d'écoute**.
- 16. **Cue-Mix :** Utilisez-le afin d'ajuster le mix entre Cue et Program de la sortie casque d'écoute. Lorsqu'il est déplacé à l'extrémité gauche, seuls les canaux acheminés à Cue sont entendus. Lorsqu'il est déplacé à l'extrémité droite, seul le Program mix est entendu.
- 17. **Load 1/Load 2 :** Ces touches permettent d'assigner la piste sélectionnée au module 1 ou 2, respectivement.
- 18. **Vumètres :** Ces contrôles indiquent les niveaux de l'audio du canal correspondant.
- 19. **Sélecteur Line/Phono :** Mettre ce sélecteur à la position appropriée, selon l'appareil branché aux **entrées Line/Phono**. Si vous utilisez des platines tourne-disque phono, réglez ce sélecteur à **Phono** afin d'ajouter plus d'amplification aux signaux phono. Pour brancher un appareil à niveau de ligne, tel qu'un lecteur CD ou un échantillonneur, réglezle à la position **Line**.
- 20. **Gain :** Ce bouton permet d'ajuster le niveau de pré-atténuation, pré-égalisation du canal correspondant dans le logiciel.

Si le mode de commande vinyle du logiciel est réglé sur interne (**INT**), maintenez la touche **Shift** enfoncée et tournez ce bouton pour régler la hauteur tonale de la piste.

- 21. **Treble :** Ce bouton permet d'ajuster le niveau des fréquences aiguës. Lorsque **Touch** est enfoncée, ce bouton permet de mettre en sourdine les hautes fréquences du canal correspondant (« EQ kill »).
- 22. **Mid :** Ce bouton permet d'ajuster le niveau des fréquences moyennes. Lorsque **Touch** est enfoncée, ce bouton permet de mettre en sourdine les moyennes fréquences du canal correspondant (« EQ kill »).
- 23. **Bass :** Ce bouton permet d'ajuster le niveau des basses fréquences. Lorsque **Touch** est enfoncée, ce bouton permet de mettre en sourdine les basses fréquences du canal correspondant (« EQ kill »).
- 24. **Curseur :** Cette commande permet d'ajuster le niveau de l'audio du canal correspondant du logiciel.

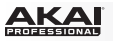

- 25. **Niveau pré-atténuation (PFL) :** Cette touche permet d'acheminer le signal préatténuation du canal au canal de pré-écoute. La touche s'allume lorsque cette fonction est activée. En appuyant sur une touche PFL à la fois, vous calez uniquement le canal correspondant (et désactiver la fonction PFL pour les autres canaux). Pour caler simultanément plusieurs canaux, appuyez simultanément sur les touches PFL des canaux que vous souhaitez caler.
- 26. **Lecture/Pause :** Cette touche permet d'interrompre ou de relancer la lecture.

Maintenez enfoncée la touche **Shift** et appuyez sur cette touche afin d'ajouter un effet de « bégaiement » à partir du dernier point de repère.

27. **Cue :** Lorsque la lecture du module est interrompue, vous pouvez programmer un point de repère temporaire en déplaçant le plateau afin de placer le curseur audio à l'endroit désiré et en appuyant sur la touche **Cue**.

Pendant la lecture, vous pouvez appuyer sur la touche **Cue** afin de revenir à ce point de repère temporaire. (Si vous n'avez pas programmé de point de repère temporaire, la lecture reprendra au début de la piste.)

Si le module est en arrêt de lecture, vous pouvez maintenir la touche **Cue** enfoncée afin de reprendre la lecture à partir du point de repère temporaire. Relâcher la touche **Cue**  permet de retourner sur le point de repère temporaire et de faire un arrête de lecture. Pour reprendre la lecture sans revenir au point de repère temporaire, maintenez la touche **Cue** enfoncée, puis appuyez et maintenez la **touche de lecture**, puis relâchez les deux touches.

Maintenez la touche **Shift** enfoncée et appuyez sur cette touche afin de revenir au début de la piste.

- 28. **Sync :** Cette touche permet de synchroniser automatiquement le tempo du module au tempo et phase de l'autre module. Maintenez la touche **Shift** enfoncée et appuyez sur cette touche afin de désactiver la synchronisation.
- 29. **Filter :** Tournez ce bouton pour ajouter et contrôler un filtre passe-bas sur le canal correspondant lorsque tourné dans le sens horaire et ajouter et contrôler un filtre passehaut lorsque tourné dans le sens antihoraire.

Lorsque Touch est enfoncée, elle ajoute également une boucle momentanée (Loop Roll) au filtre et diminue progressivement la durée plus le bouton s'éloigne de la position centrale.

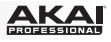

# <span id="page-14-0"></span>**Guida per l'uso (Italiano)**

## **Introduzione**

### **Contenuti della confezione**

AMX Cavo USB Scheda di download del Software Guida per l'uso Istruzioni di sicurezza e garanzia

#### **Assistenza**

Per le ultime informazioni in merito a questo prodotto (requisiti di sistema, informazioni sulla compatibilità, ecc.) e per effettuarne la registrazione, recarsi alla pagina **[akaipro.com/amx](http://www.akaipro.com/amx)**.

Per ulteriore assistenza sul prodotto, recarsi alla pagina **[akaipro.com/support](http://www.akaipro.com/support)**.

## **Guida rapida**

- 1. **Utenti Windows:** installare i driver prima di installare il software.
- 2. Assicurarsi di aver già installato l'ultima versione di Serato DJ da **[serato.com](http://www.serato.com)**.
- 3. Assicurarsi che tutti i dispositivi siano spenti e che tutti i fader e le manopole di guadagno siano impostati su "zero".
- 4. Effettuare tutti i collegamenti necessari nel proprio impianto DJ (ad es. il controller al computer, i giradischi al mixer, ecc.).
- 5. Collegare l'AMX al computer servendosi di un cavo USB standard (in dotazione).
- 6. Avviare Serato DJ e via!

Leggere la rimanente parte della presente *Guida per l'uso* per trarre il massimo dalle caratteristiche dell'AMX.

## **Caratteristiche**

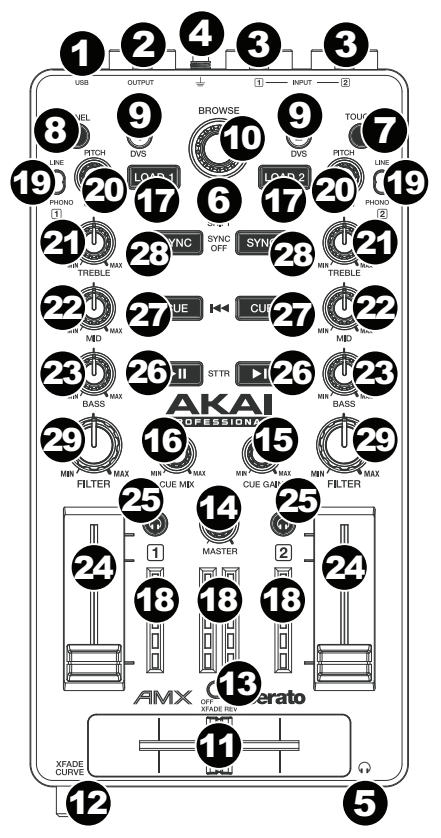

- 1. **Porta USB:** servirsi di un cavo USB standard per collegare questa porta USB al computer. La porta USB del computer fornirà l'alimentazione all'AMX. Questo collegamento serve anche a inviare e ricevere dati MIDI da e verso il computer.
- 2. **Uscita Master (RCA):** servirsi di cavi standard RCA per collegare questa uscita ad una cassa o ad un sistema di amplificatori. Il livello di questa uscita è controllato dalla manopola **Master**.
- 3. **Ingressi linea/phono (RCA):** collegare a questi ingressi le sorgenti sonore. Questi ingressi sono in grado di accettare sia segnali a livello di linea che a livello phono.
- 4. **Terminale di messa a terra:** se si utilizzano giradischi a livello phono dotati di cavo di messa a terra, questo va collegato a questi terminali. Se si verifica un "ronzio" o un "brusio" basso, ciò può significare che i giradischi non sono messi a terra. alcuni giradischi hanno il cavo di messa a terra incorporato nel collegamento RCA e, di conseguenza, non è necessario collegare nulla al terminale di messa a terra.
- 5. **Cuffie (1/8" / 3,5 mm):** collegare le cuffie da 1/8" (3,5 mm) a questa uscita per il monitoraggio del mix e il cueing.
- 6. **Shift:** tenere premuto questo tasto per accedere alle funzioni secondarie (indicate in rosso) degli altri comandi dell'AMX.
- 7. **Touch:** premere questo tasto per attivare le funzioni delle manopole capacitive tattili dell'AMX: **alti**, **medi**, **bassi** e **filtro di canale**. Quando il tasto **Touch** è attivo (Modalità Touch), toccare una qualsiasi di queste manopole per attivare o disattivare momentaneamente le rispettive funzioni.
- 8. **Panel / View:** premere questo tasto per commutare tra i pannelli registrazione (**Rec**), Effetti (**FX**), campionatore (**SP-6**) e **Flip**. Tenere premuto **Shift** e premere questo tasto per commutare tra le modalità di visualizzazione software disponibili.

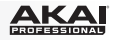

9. **Search / DVS:** con la traccia in pausa, tenere premuto questo tasto e girare la **manopola Browse** per spostarsi lungo la traccia sul deck corrispondente.

Durante la riproduzione, tenere premuto questo tasto e girare la **manopola Browse** effettuare il bend temporaneo del pitch della traccia sul deck corrispondente. Ciò non si applica quando il controllo del vinile del deck è in modalità Absolute (**ABS**).

Tenere premuto **Shift**, quindi premere questo tasto per commutare la modalità di controllo dei vinili tra Interna (**INT**) e l'ultima modalità selezionata: modalità Absolute (**ABS**), Relative (**REL**), o Through (**THR**). Per poter utilizzare questa funzione, occorre servirsi del Serato DVS Expansion Pack (venduto separatamente).

- 10. **Manopola browse:** servirsi di questa manopola per scorrere lungo l'elenco delle tracce, dei crate, ecc. all'interno del software. È anche possibile premerla per muoversi tra i pannelli mostrati nel software.
- 11. **Crossfader:** miscela l'audio tra i canali assegnati ai lati sinistro e destro del crossfader.
- 12. **Curva crossfader:** regola la curva del **crossfader**. Girare la manopola verso sinistra per una dissolvenza uniforme (mix) oppure verso destra per un taglio netto (scratch). La posizione centrale è un'impostazione tipica per esibizioni in discoteca.
- 13. **Crossfader reverse (inversione crossfader):** inverte la direzione del **crossfader**.
- 14. **Volume Master:** regola il volume di uscita del mix di Programma.
- 15. **Cue Gain:** regola il volume dell'uscita **cuffie**.
- 16. **Cue Mix:** girare il comando per mixare tra Cue e Program nell'uscita **cuffie**. Quando impostato all'estrema sinistra, si udiranno unicamente i canali convogliati a Cue. Quando impostato all'estrema destra, si udrà solo il mix programma.
- 17. **Load 1 / Load 2:** premere uno di questi tasti dopo aver selezionato una traccia per assegnarla rispettivamente al deck 1 o al deck 2.
- 18. **Misuratori LED:** monitorano il livello audio del canale corrispondente.
- 19. **Interruttore linea/phono:** posizionare correttamente questo interruttore, a seconda del dispositivo collegato agli **ingressi Linea/Phono**. Se si utilizzano giradischi a livello phono, impostare l'interruttore su "**Phono**" per garantire l'amplificazione aggiuntiva necessaria per i segnali a livello phono. Se si utilizza un dispositivo a livello di linea quale un lettore CD o un campionatore, impostare l'interruttore su "**Line**" (linea).
- 20. **Gain Trim:** regola il livello audio pre-fader, pre-EQ del canale corrispondente nel software.

Se la modalità di controllo vinile del software è impostata su Interna (**INT**), tenere premuto **Shift** e girare questa manopola per regolare il pitch della traccia.

- 21. **Treble di canale:** regola le frequenze alte (treble). Quando il tasto **Touch** è attivo, toccando questa manopola si silenzieranno le frequenze alte del canale corrispondente (EQ kill).
- 22. **Mid di canale:** regola le frequenze di gamma intermedia. Quando il tasto **Touch** è attivo, toccando questa manopola si silenzieranno le frequenze medie del canale corrispondente (EQ kill).
- 23. **Bass di canale:** regola le frequenze basse (bass). Quando il tasto **Touch** è attivo, toccando questa manopola si silenzieranno le frequenze basse del canale corrispondente (EQ kill).
- 24. **Fader canale:** regola il livello audio del canale corrispondente nel software.

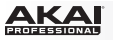

- 25. PFL: premere questo tasto per inviare il segnale pre-fader di questo canale al canale Cue per il monitoraggio. Una volta attivato, il tasto sarà acceso. Premendo un tasto PFL alla volta, si effettuerà il cueing di quel solo canale (e si disattiverà il monitoraggio PFL degli altri canali). Per effettuare il cueing di più canali simultaneamente, premere i tasti PFL di tali canali contemporaneamente.
- 26. **Play / Pause:** questo tasto interrompe momentaneamente o fa riprendere la riproduzione.

Tenere premuto **Shift** e premere questo tasto per riprodurre la traccia con un effetto "stutter" dall'ultimo punto cue impostato.

27. **Cue:** quando il deck è in pausa, si può impostare un punto cue temporaneo muovendo il piatto in modo da collocare il puntatore audio al punto desiderato e quindi premendo il tasto **Cue**.

Durante la riproduzione, si può premere il tasto **Cue** per far tornare la traccia al suo punto cue temporaneo (se non è stato impostato alcun punto cue temporaneo, tornerà all'inizio della traccia).

Se il deck è in pausa, si può premere il tasto **Cue** per riprodurre la traccia dal punto cue temporaneo. Lasciando la pressione, la traccia tornerà al punto cue temporaneo e la riproduzione verrà interrotta. Per continuare la riproduzione senza tornare al punto cue temporaneo, tenere premuto il tasto **Cue**, quindi premere e tenere premuto il tasto **Play** e rilasciare entrambi i tasti.

Tenere premuto **Shift** e premere questo tasto per tornare all'inizio della traccia.

- 28. **Sync:** premere questo tasto per abbinare automaticamente il tempo del deck corrispondente con il tempo e la fase del deck opposto. Tenere premuto **Shift** e premere questo tasto per disattivare la funzione Sync.
- 29. **Filtro canale:** girare questa manopola per applicare e regolare un filtro passa basso al canale corrispondente quando viene girata in senso antiorario o un filtro passa alto quando viene girata in senso orario.

Quando il tasto **Touch** è attivo, inoltre, applicherà un Loop Roll al filtro e diminuirà in lunghezza man mano che la manopola si allontana dalla posizione centrale.

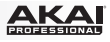

# <span id="page-18-0"></span>**Benutzerhandbuch (Deutsch)**

## **Einführung**

### **Lieferumfang**

AMX USB-Kabel Software-Download-Karte Benutzerhandbuch Sicherheitshinweise und Garantieinformationen

## **Kundendienst**

Für die neuesten Informationen zu diesem Produkt (Systemanforderungen, Informationen zur Kompatibilität etc.) und zur Produktregistrierung besuchen Sie **[akaipro.com/amx](http://www.akaipro.com/amx)**.

Für zusätzlichen Produkt-Support besuchen Sie **[akaipro.com/support](http://www.akaipro.com/support)**.

## **Schnellstart**

- 1. **Windows Anwender:** Installieren Sie die Treiber bevor Sie die Software installieren.
- 2. Stellen Sie sicher, dass Sie bereits die neueste Version von Serato DJ von **[serato.com](http://www.serato.com)** installiert haben.
- 3. Stellen Sie sicher, dass alle Geräte ausgeschaltet sind und alle Fader und Gain-Regler auf "Null" stehen.
- 4. Stellen Sie alle erforderlichen Verbindungen Ihres DJ-Setups her (z.B. Controller und Computer, Plattenspieler und Mixer etc.).
- 5. Verbinden Sie AMX mit einem handelsüblichen USB-Kabel (im Lieferumfang enthalten) mit Ihrem Computer.
- 6. Öffnen Sie Serato DJ und legen Sie los!

Lesen Sie das *Benutzerhandbuch* ganz durch, um eine optimale Leistung aus den AMX-Features herauszuholen.

### **Funktionen**

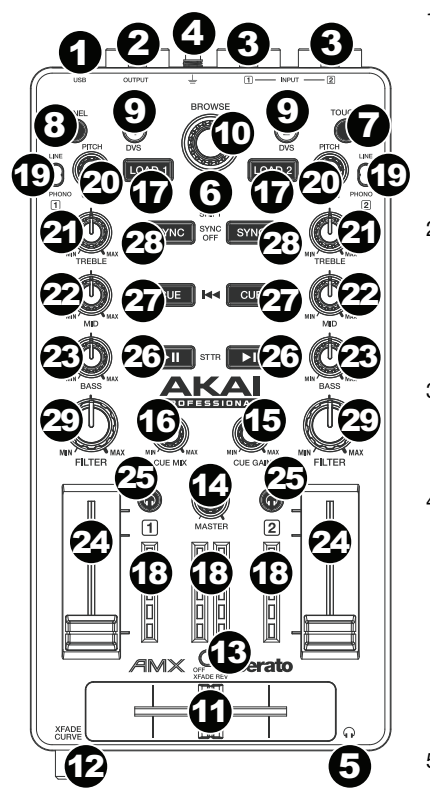

- 1. **USB-Port:** Verwenden Sie ein handelsübliches USB-Kabel, um diesen USB-Port mit Ihrem Computer zu verbinden. Der USB-Port des Computers versorgt das AMX mit ausreichend Strom. Diese Verbindung wird auch verwendet, um MIDI-Daten vom und zum Computer zu senden und zu empfangen.
- 2. **Master-Ausgang (Cinch):** Verwenden Sie Standard-Cinch-Kabel, um diesen Ausgang mit Lautsprechern oder einem Verstärker zu verbinden. Der Pegel dieses Ausgangs wird über den Regler für die **Gesamtlautstärke** eingestellt.
- 3. **Line/Phono-Eingänge (Cinch):** Schließen Sie Ihre Audioquellen an diese Eingänge an. Diese Eingänge können sowohl Line- als auch Phono-Signale verarbeiten.
- 4. **Erdungsklemme:** Wenn Sie Phono-Level-Plattenspieler mit einem Erdungsdraht verwenden, verbinden Sie den Draht mit diesen Klemmen. Wenn Sie ein tiefes Brummgeräusch oder Summen hören, könnte dies bedeuten, dass Ihre Plattenspieler nicht geerdet sind. Einige Plattenspieler haben<br>einen im Cinch-Anschluss integrierten einen im Cinch-Anschluss integrierten Erdungsdraht. In diesem Fall muss nichts an die Erdungsklemmen angeschlossen werden.
- 5. **Kopfhörer (1/8"/ 3,5 mm):** Schließen Sie Ihren 1/8"-Kopfhörer (3,5 mm) zum Cueing und Mix-Monitoring an diesen Ausgang an.
- 6. **Umschalten:** Halten Sie diese Taste gedrückt, um auf sekundäre Funktionen (in roter Schrift) anderer Bedienelemente am AFX zuzugreifen.
- 7. **Touch:** Drücken Sie diese Taste, um die kapazitiven Touch-Regler des AMX zu aktivieren: **Kanalhöhen**, **Kanalmitten**, **Kanalbässe** und **Kanalfilter**: Wenn die **Touch**-Taste (Touch-Modus) aktiviert ist, können Sie einen dieser Regler berühren, um ihre entsprechenden Funktionen<br>vorübergehend zu aktivieren oder zu zu aktivieren oder zu deaktivieren.
- 8. **Feld / Ansicht:** Drücken Sie diese Taste, um zwischen den Feldern Aufnahme (**Rec**), Effekte (**FX**), Sampler (**SP-6**) und **Flip** zu wechseln. Halten Sie die **Umschalttaste** gedrückt und drücken Sie dann auf diese Taste, um durch die verfügbaren Software-Anzeigemodi zu blättern.

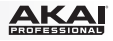

9. **Suchen / DVS:** Während die Titel pausiert sind, halten Sie diese Taste gedrückt und drehen das **Suchrad**, um durch die Tracks am entsprechenden Deck zu blättern.

Halten Sie diese Taste während der Wiedergabe gedrückt und drehen Sie das **Suchrad**, um die Tonhöhe des Tracks am entsprechenden Deck vorübergehend zu ändern. Dies gilt nicht, wenn sich die Vinyl-Steuerung des Decks im Absolut-Modus befindet (**ABS**).

Halten Sie die **Umschalttaste** gedrückt und drücken Sie dann auf diese Taste, um den Vinyl-Steuerungsmodus zwischen intern (**INT**) und den zuletzt gewählten Modus hin- und herzuschalten: Absolut-Modus (**ABS**), Relativ-Modus (**REL**) oder Through (**THR**). Sie müssen das Serato DVS Expansion Pack (separat erhältlich) verwenden, um diese Funktion zu nutzen.

- 10. **Suchrad:** Verwenden Sie dieses Rad, um durch Track-Listen, Kisten usw. in der Software zu blättern. Sie können das Rad auch drücken, um zwischen den in der Software dargestellten Feldern zu wechseln.
- 11. **Crossfader:** Vermischt die Audiosignale der Kanäle, die der linken und rechten Seite vom Crossfader zugewiesen sind.
- 12. **Crossfader-Kurve:** Stellt die **Crossfader-Kurve** ein. Drehen Sie den Regler nach links für sanfte Übergänge (Mixing) oder nach rechts für abrupte Übergänge (Scratching). Die Mittelposition ist eine typische Einstellung für Club-Performances.
- 13. **Crossfader-Reverse:** Kehrt die Richtung des **Crossfaders** um.
- 14. **Master-Lautstärke:** Regelt den Ausgabepegel des Programm-Mix.
- 15. **Cue-Gain:** Regelt die Lautstärke des **Kopfhörerausgangs**.
- 16. **Cue-Mix:** Drehen Sie den Regler, um im **Kopfhörerkanal** zwischen Cue und Programm zu wechseln. Wenn der Regler ganz nach links gedreht ist, können nur die Kanäle gehört werden, die an CUE geroutet wurden. Wenn der Regler ganz nach rechts gedreht ist, ist nur der Programm-Mix zu hören.
- 17. **Laden 1 / Laden 2:** Drücken Sie eine dieser Tasten, während ein Track ausgewählt ist, um ihn Deck 1 oder Deck 2 zuzuweisen.
- 18. **LED-Anzeigen:** Überwacht den Audiopegel des entsprechenden Kanals.
- 19. **Line/Phono-Schalter:** Bringen Sie diesen Schalter in die entsprechende Position, je nachdem welches Gerät Sie an die **Line/Phono-Eingänge** angeschlossen haben. Wenn Sie Phono-Level-Plattenspieler verwenden, stellen Sie diesen Schalter auf **Phono**, um eine zusätzliche Verstärkung zu ermöglichen, die bei Phono-Level-Signalen notwendig ist. Wenn Sie ein Line-Level-Gerät verwenden, z. B. einen CD-Spieler oder Sampler, stellen Sie diesen Schalter auf **Line**.
- 20. **Gain-Trim:** Stellt den Pre-Fader, Pre-EQ Audiopegel des entsprechenden Kanals in der Software ein.

Wenn der Software-Vinyl-Steuerungsmodus auf intern (**INT**) eingestellt ist, halten Sie die **Umschalttaste** gedrückt und drehen diesen Regler, um die Tonhöhe des Tracks anzupassen.

- 21. **Kanalhöhen:** Stellt die hohen Frequenzen ein (Höhen). Wenn die **Touch-**Taste aktiviert ist, können Sie diesen Regler berühren, um die hohen Frequenzen des entsprechenden Kanals stumm zu schalten ("EQ Kill").
- 22. **Kanalmitten:** Passt die mittleren Frequenzen an. Wenn die **Touch-**Taste aktiviert ist, können Sie diesen Regler berühren, um die mittleren Frequenzen des entsprechenden Kanals stumm zu schalten ("EQ Kill").
- 23. **Kanalbass:** Passt die tiefen Frequenzen (Bass) an. Wenn die **Touch-**Taste aktiviert ist, können Sie diesen Regler berühren, um die tiefen Frequenzen des entsprechenden Kanals stumm zu schalten ("EQ Kill").
- 24. **Kanal-Fader:** Stellt den Audiopegel des entsprechenden Kanals in der Software ein.

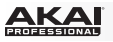

- 25. **PFL:** Drücken Sie diese Taste, um das Pre-Fader-Signal dieses Kanals an den Cue-Kanal zum Monitoring zu senden. Wenn die Taste aktiviert ist, leuchtet sie auf. Durch einmaliges Drücken einer PFL-Taste laden Sie nur diesen jeweiligen Kanal (und deaktivieren das PFL-Monitoring für die anderen Kanäle). Um mehrere Kanäle gleichzeitig zu laden, drücken Sie die jeweiligen PFL-Tasten für die betreffenden Kanäle gleichzeitig.
- 26. **Wiedergabe / Pause:** Mit dieser Taste kann die Wiedergabe pausiert oder fortgesetzt werden.

Halten Sie die **Umschalttaste** gedrückt und drücken Sie anschließend diese Taste, um den Track ab dem zuletzt festgelegten Cue-Punkt mit einem "Stottereffekt" zu versehen.

27. **Cue:** Wenn die Wiedergabe des Decks pausiert wird, können Sie einen temporären Cue-Punkt setzen, indem Sie den Plattenteller bewegen, um den Audio-Zeiger in die gewünschte Position zu bringen, und dann die **Cue-Taste** drücken.

Während der Wiedergabe können Sie die **Cue-Taste** drücken, um den Track zu diesem temporären Cue-Punkt zurückzubringen. (Wenn Sie keinen temporären Cue-Punkt eingestellt haben, beginnt die Wiedergabe wieder am Beginn des Tracks.)

Wenn das Deck pausiert ist, können Sie die **Cue-Taste** gedrückt halten, um den Track ab dem temporären Cue-Punkt wiederzugeben. Das Loslassen der **Cue-Taste** bringt den Track zum temporären Cue-Punkt zurück und pausiert ihn. Um die Wiedergabe fortzusetzen ohne zum temporären Cue-Punkt zurückzuspringen, halten Sie die **Cue-Taste** und dann die **Wiedergabe-Taste** gedrückt und lassen Sie dann beide Tasten los.

Halten Sie die **Umschalttaste** gedrückt und drücken Sie anschließend diese Taste, um zum Anfang des Tracks zurückzuspringen.

- 28. **Sync:** Drücken Sie diese Taste, um Tempo und Phase des jeweiligen Decks mit dem Tempo und der Phase des anderen Decks automatisch zu synchronisieren. Halten Sie die **Umschalttaste** gedrückt und drücken Sie diese Taste, um Sync zu deaktivieren.
- 29. **Kanalfilter:** Dieser Regler wird aktiviert und wendet einen Tiefpassfilter auf den entsprechenden Kanal an, wenn Sie ihn gegen den Uhrzeigersinn drehen bzw. einen Hochpassfilter, wenn Sie ihn im Uhrzeigersinn drehen.

Wenn die **Touch-**Taste aktiviert ist, wird eine Loop-Roll auf den Filter angewendet und die Länge reduziert, je mehr der Regler von der Mittelposition abweicht.

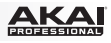

# <span id="page-22-0"></span>**Appendix (English)**

# **Technical Specifications**

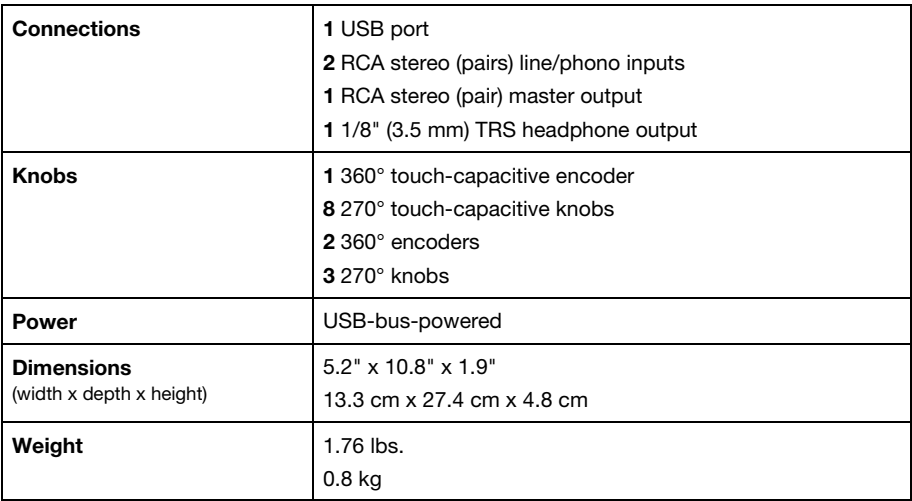

*Specifications are subject to change without notice.* 

# **Trademarks and Licenses**

Akai Professional is a trademark of inMusic Brands, Inc., registered in the U.S. and other countries.

Serato, Serato DJ, and the Serato logo are registered trademarks of Serato Audio Research.

All other product or company names are trademarks or registered trademarks of their respective owners.

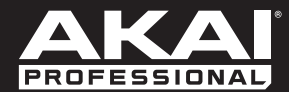

**[akaipro.com](http://www.akaipro.com)** Manual Version 1.1